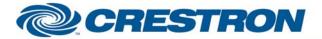

## Partner: Renaissance Lighting Model: RLView Geena Series Device Type: Lighting

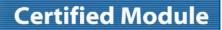

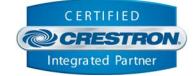

| GENERAL                           | INFORMATION                                                                                                    |  |  |  |
|-----------------------------------|----------------------------------------------------------------------------------------------------|--|--|--|
| SIMPLWINDOWS<br>NAME:             | Renaissance Lighting RLView.umc                                                                                                    |  |  |  |
| CATEGORY:                         | Lighting                                                                                                    |  |  |  |
| VERSION:                          | 1.00                                                                                                    |  |  |  |
| SUMMARY:                          | This module controls most functions of the RLView protocol used to control the Renaissance Lighting Geena series lights.                                                                                                    |  |  |  |
| GENERAL<br>NOTES:                 | This module controls most functions of the RLView protocol used to control the Renaissance Lighting Geena series lights.<br>At the time of development, two-way communication was not available; so all feedback is based on the last command sent. It does not reflect any changes made by any other devices such as the included Palm Pilot. Likewise, when switching to another fixture control address, the feedback will remain from the last fixture controlled. |  |  |  |
| CRESTRON<br>HARDWARE<br>REQUIRED: | C2I-COM, ST-COM, C2-COM-* or CNX-COM2                                                                                                    |  |  |  |
| SETUP OF<br>CRESTRON<br>HARDWARE: | RS232<br>Baud: 9600<br>Parity: None<br>Data Bits: 8<br>Stop Bits: 1                                                                                                    |  |  |  |
| VENDOR<br>FIRMWARE:               | Unknown                                                                                                    |  |  |  |
| VENDOR<br>SETUP:                  | As per Vendor Manual                                                                                                    |  |  |  |
| CABLE<br>DIAGRAM:                 | CNSP-121                                                                                                    |  |  |  |

Crestron Certified Integrated Partner Modules can be found archived on our website in the Design Center. For more information please contact our Technical Sales Department at techsales@crestron.com. The information contained on this document is privileged and confidential and for use by Crestron Authorized Dealers, CAIP Members, A+ Partners and Certified Integrated Partners only. Specifications subject to change without notice.

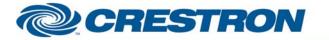

## **Certified Module**

Partner: Renaissance Lighting Model: RLView Geena Series Device Type: Lighting CERTIFIED CERESTRON. Integrated Partner

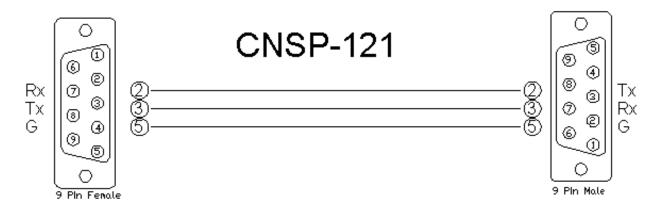

| CONTROL:         |   |                                                                                                    |  |  |  |
|------------------|---|----------------------------------------------------------------------------------------------------|--|--|--|
| Address          | A | Address of the fixture to be controlled. An address of 0d controls all of the fixtures in a chain. (Valid values are 0-255)                                                                                       |  |  |  |
| Brightness_Up    | D | Press and hold to bring the brightness level up                                                                                                    |  |  |  |
| Brightness_Down  | D | Press and hold to bring the brightness level down                                                                                                    |  |  |  |
| Brightness_Level | A | Analog signal to be tied to an external slider or ramp to set the level of the brightness (value = 0-65535). The level is scaled internal to the module down to 1-16 – the values accepted by the RLView software |  |  |  |
| Red_Up           | D | Press and hold to increase the Red level output of the fixture address selected                                                                                                    |  |  |  |
| Red_Down         | D | Press and hold to decrease the Red level output of the fixture address selected                                                                                                    |  |  |  |
| Red_Level        | A | Analog signal to be tied to an external slider or ramp to set the level of the Red (value = 0-65535). The level is scaled internal to the module down to 0-255 – the values accepted by the RLView software       |  |  |  |
| Green_Up         | D | Press and hold to increase the Green level output of the fixture address selected                                                                                                    |  |  |  |
| Green_Down       | D | Press and hold to decrease the Red level output of the fixture address selected                                                                                                    |  |  |  |
| Green_Level      | A | Analog signal to be tied to an external slider or ramp to set the level of the Green (value = 0-65535). The level is scaled internal to the module down to 0-255 – the values accepted by the RLView software     |  |  |  |
| Blue_Up          | D | Press and hold to increase the Blue level output of the fixture address selected                                                                                                    |  |  |  |
| Blue_Down        | D | Press and hold to decrease the Blue level output of the fixture address selected                                                                                                    |  |  |  |
| Blue_Level       | D | Analog signal to be tied to an external slider or ramp to set the level of the Blue (value = 0-65535). The level is scaled internal to the module down to 0-255 – the values accepted by the RLView software      |  |  |  |

www.crestron.com

Crestron Certified Integrated Partner Modules can be found archived on our website in the Design Center. For more information please contact our Technical Sales Department at techsales@crestron.com. The information contained on this document is privileged and confidential and for use by Crestron Authorized Dealers, CAIP Members, A+ Partners and Certified Integrated Partners only. Specifications subject to change without notice.

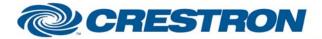

## **Certified Module**

## Partner: Renaissance Lighting Model: RLView Geena Series Device Type: Lighting

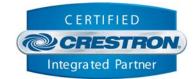

| Preset_*       | D | Pulse to select the desired Color preset of the fixture address selected       |  |  |  |  |
|----------------|---|--------------------------------------------------------------------------------|--|--|--|--|
| White_*        | D | Pulse to select the desired White preset level if the fixture address selected |  |  |  |  |
| Flash          | D | D Pulse to flash the fixture address selected once.                            |  |  |  |  |
| Run_Sequence   | D | Pulse to put the fixture address selected into Sequence Mode (changing colors) |  |  |  |  |
| Super_Bright_* | D | Pulse to enable the spare LEDs On/Off for Superbright On/Off                   |  |  |  |  |
| Lights_Off     | D | Pulse to turn off the fixture address selected                                 |  |  |  |  |
| Reset          | D | Pulse to Reset the fixture address's controller card                           |  |  |  |  |

| FEEDBACK:      |   |                                                                                            |
|----------------|---|--------------------------------------------------------------------------------------------|
| Brightness_Bar | A | Feedback indicating the last Brightness command sent to the last selected fixture address  |
| Red_Bar        | A | Feedback indicating the last Red Level command sent to the last selected fixture address   |
| Green_Bar      | A | Feedback indicating the last Green Level command sent to the last selected fixture address |
| Blue_Bar       | A | Feedback indicating the last Blue Level command sent to the last selected fixture address  |
| To_Device\$    | S | Serial signal to be routed to the TX side of the com port used to control the device       |

| TESTING:                   |                                       |  |  |  |  |  |
|----------------------------|---------------------------------------|--|--|--|--|--|
| OPS USED FOR TESTING:      | v3.137 (Release)                      |  |  |  |  |  |
| COMPILER USED FOR TESTING: | 2.00.31                               |  |  |  |  |  |
| SAMPLE PROGRAM:            | Renaissance Lighting RLView Demo Pro2 |  |  |  |  |  |
| REVISION HISTORY:          | V. 1.0                                |  |  |  |  |  |

Crestron Certified Integrated Partner Modules can be found archived on our website in the Design Center. For more information please contact our Technical Sales Department at techsales@crestron.com. The information contained on this document is privileged and confidential and for use by Crestron Authorized Dealers, CAIP Members, A+ Partners and Certified Integrated Partners only. Specifications subject to change without notice.